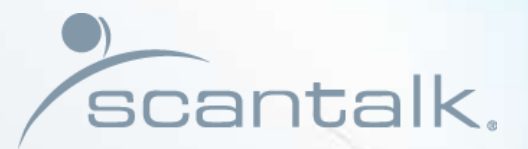

BR

# TeamView® Unified Operator

Get Started

# This introduction is divided into 3 sections

#### **Every day functions and features**

**Providing the user with a summary of** 

- • **basic function keys**
- • **searching**
- • **icons and codes**
- • **agent setup and call handling**
- • **best practice hints and tips**

#### **Advanced features and functions**

**Describes more advanced features not necessarily used on a daily basis**

- • **employee messages**
- • **creating new contacts**
- • **changing data**

#### **Pre installation information**

**Describes the various operations of use**

- • **display and popup settings**
- • **search modes and rules**
- • **hunt-group creation**

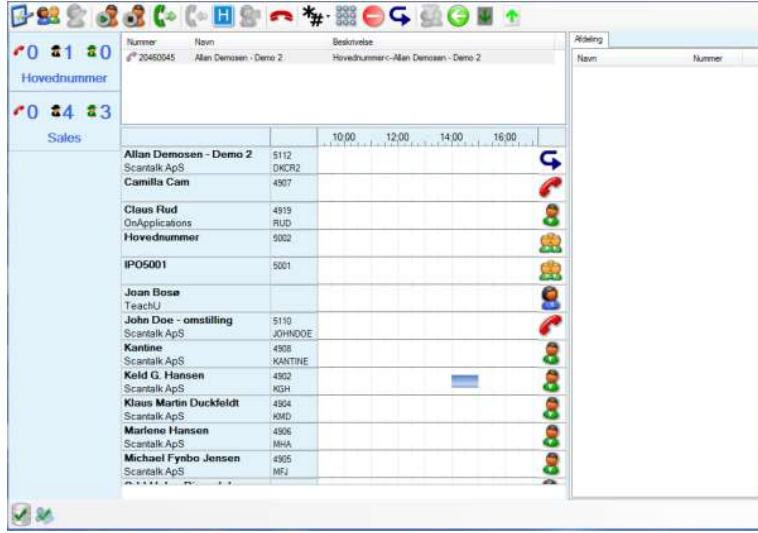

# Every day – functions and features

**Providing the user with a summary of basic function keys, searching, icons and codes, agent setup and call handling, best practice hints and tips** 

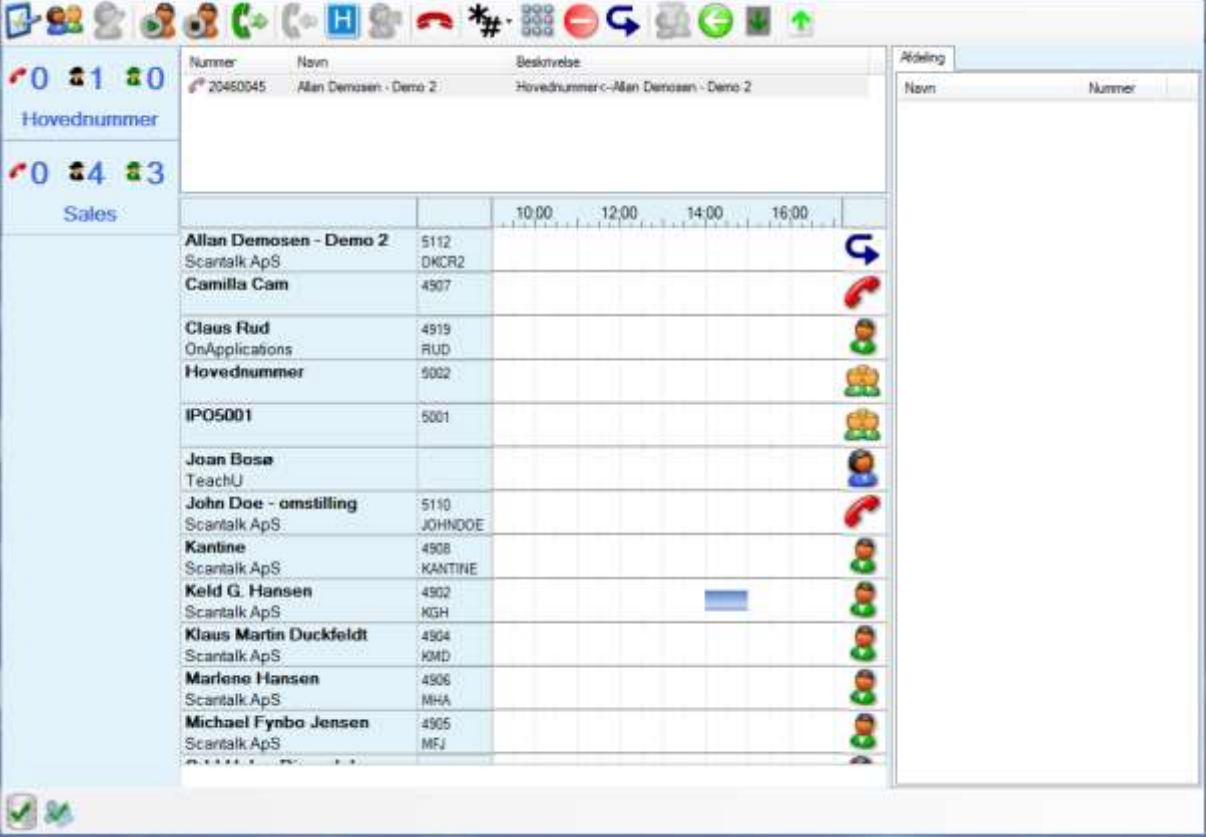

# Shortcuts (1/2)

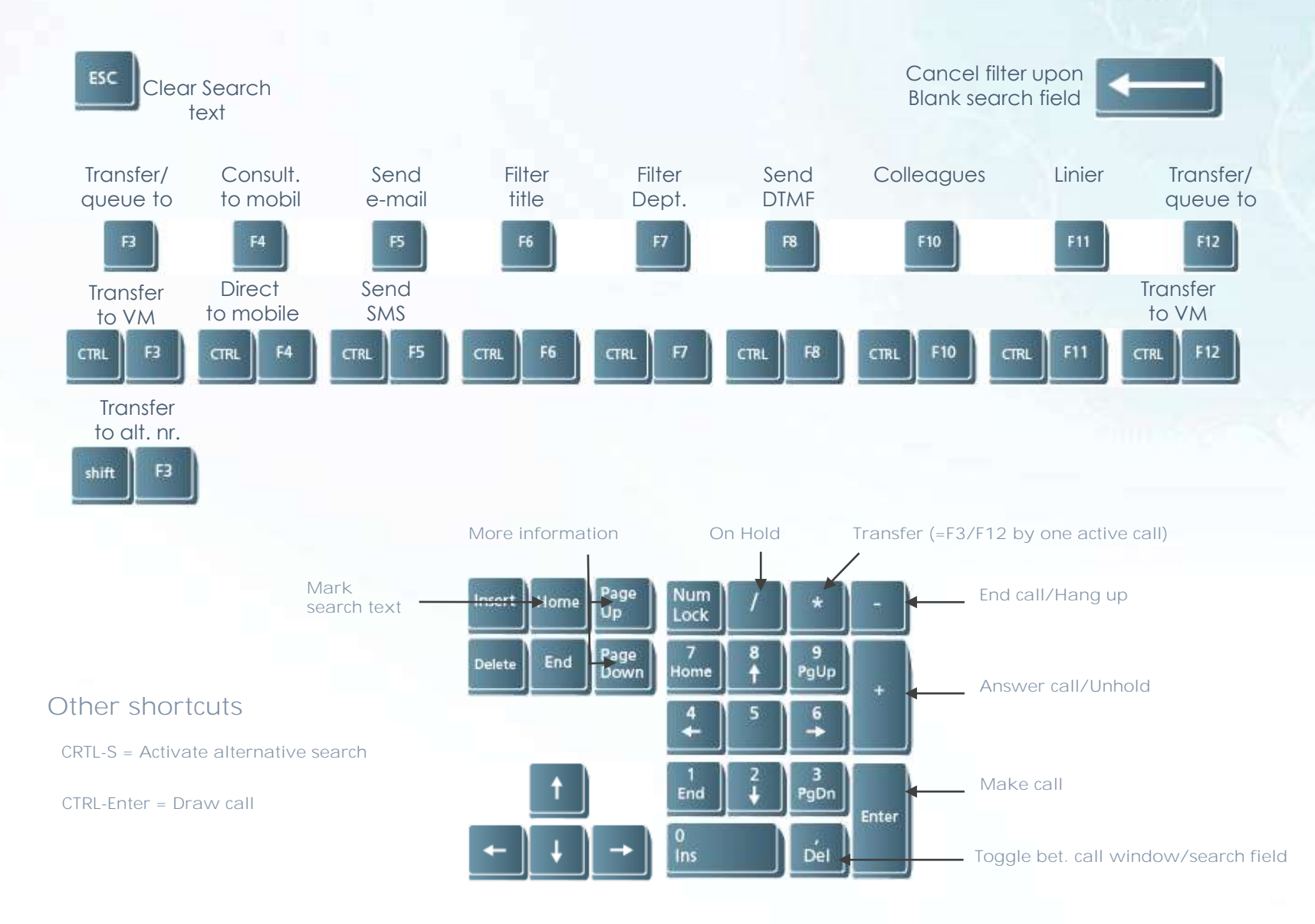

# Information from Active Directory, AD

#### Organizational data

● Searchable field + filter

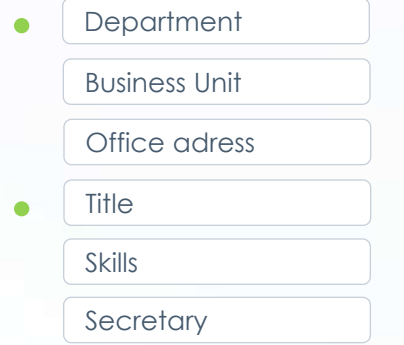

#### Contact related data

Searchable field  $\bullet$ 

> Name Initials

Lokal no.  $\bullet$ 

 $\bullet$ 

 $\bullet$ 

 $\bullet$ 

Home no.

Mobile no.

Direct no.

E-mail

# Status icons

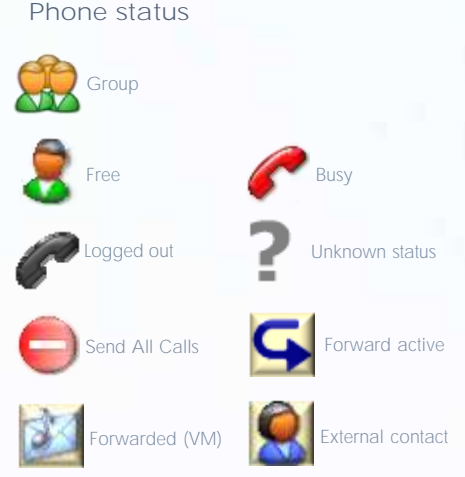

#### **Other status (gross list)**

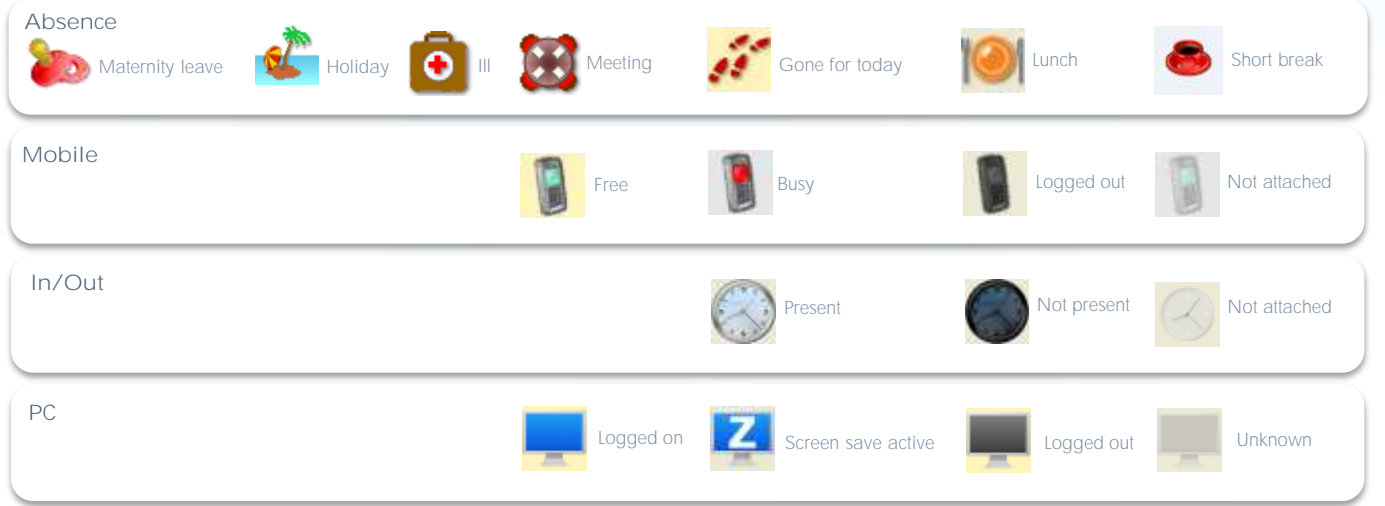

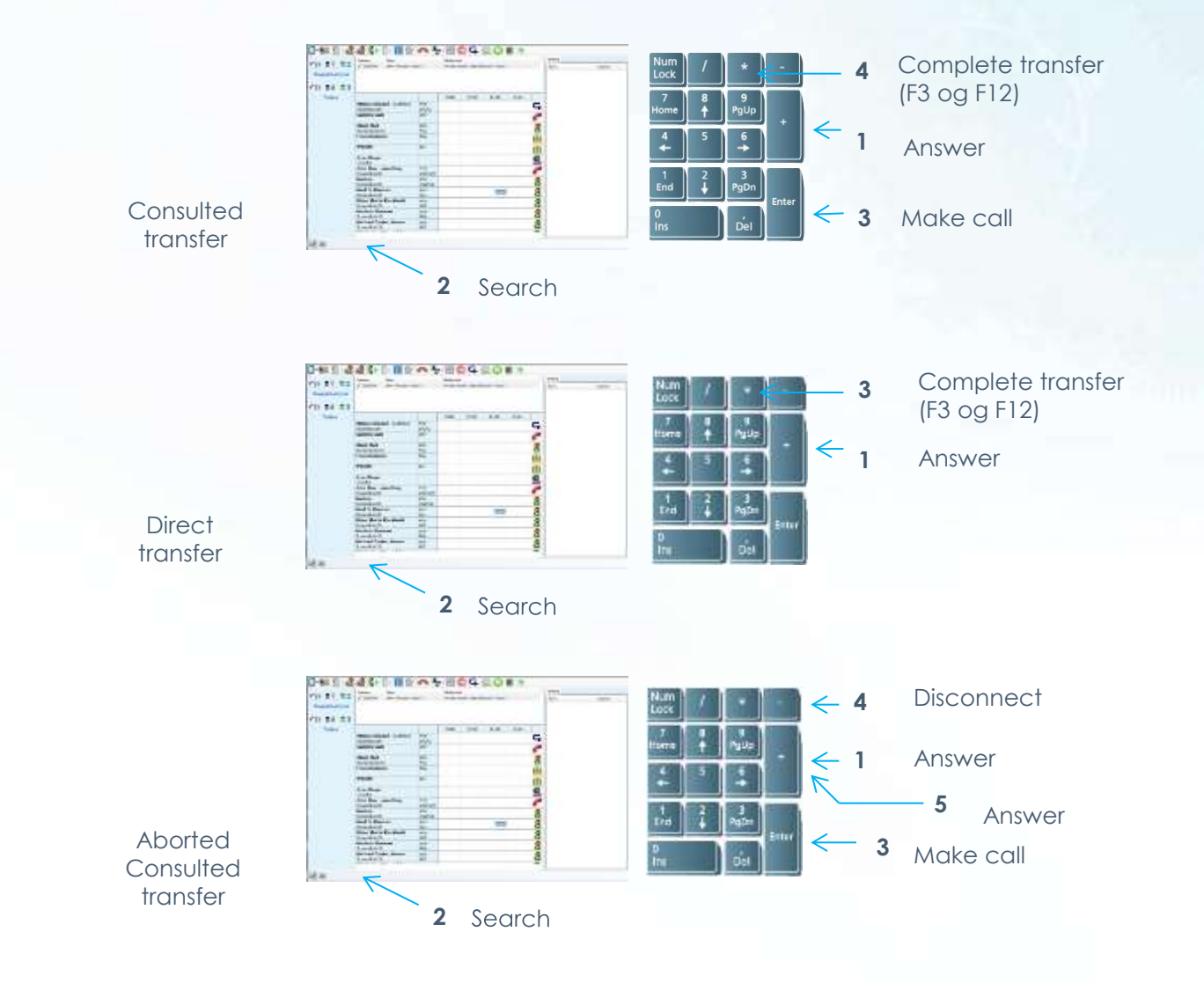

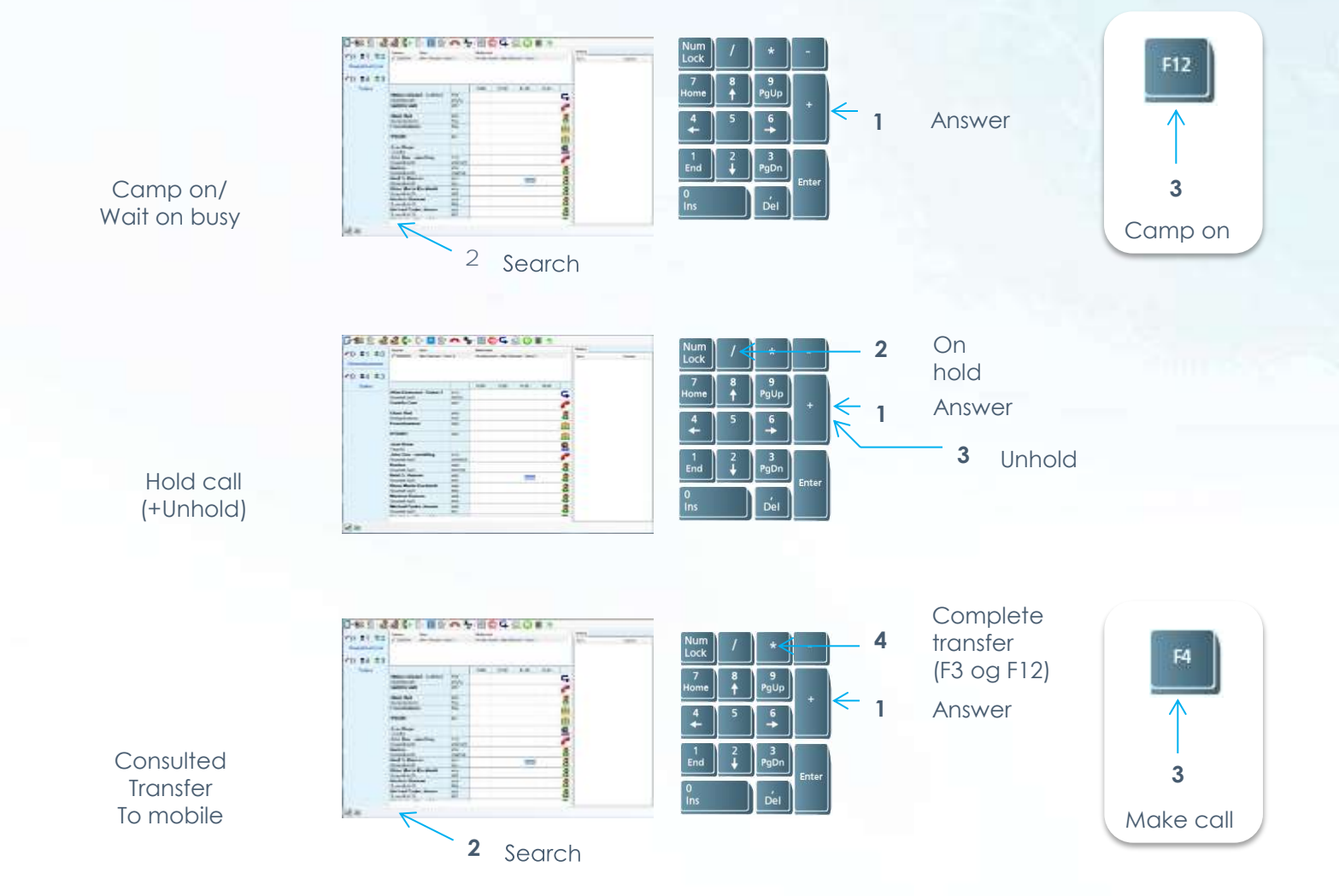

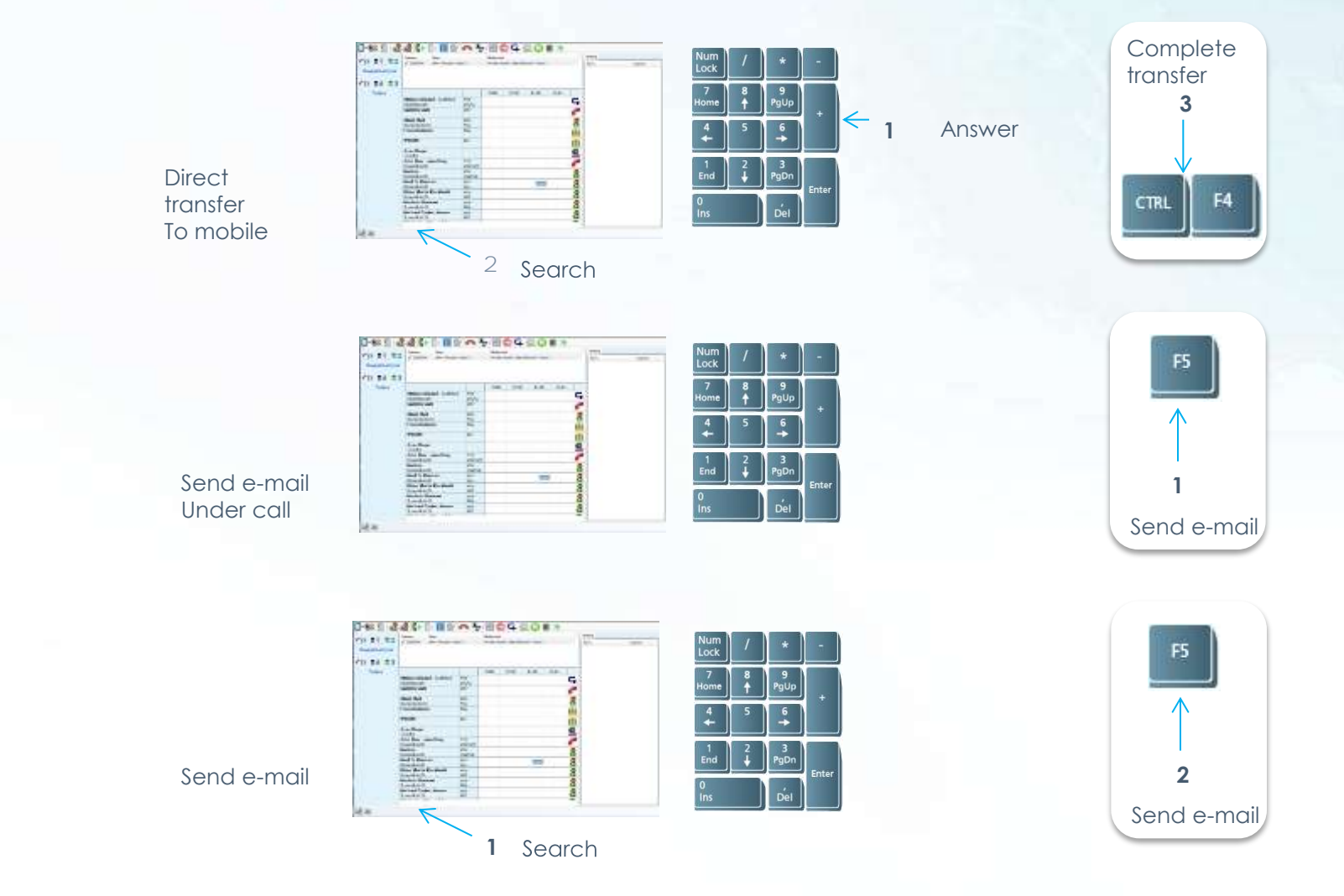

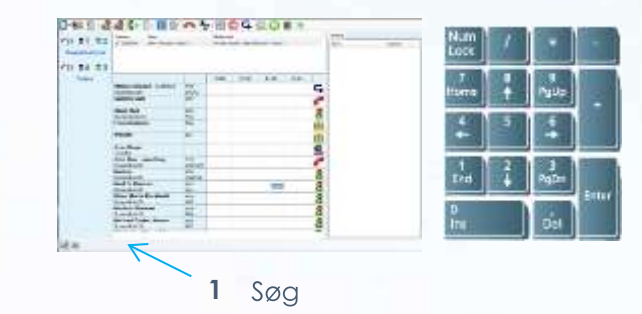

Filter on department

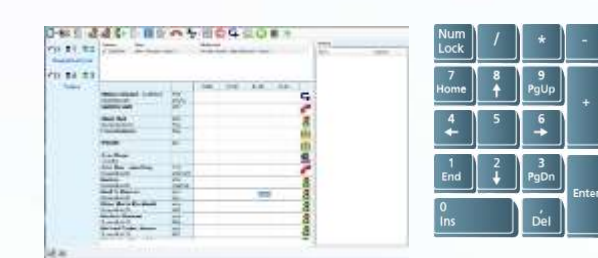

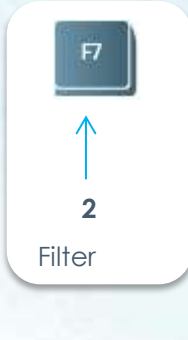

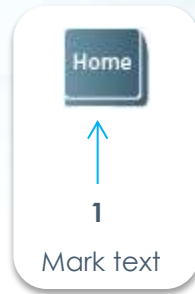

Mark text

## Good hints on search

Select one of Showed employees

If a search results in more than one result, and sought employee appears in the list, select it by clicking the mouse on the field with name / ext. / initials.

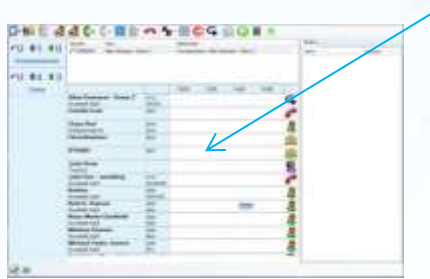

Optimized search If an organization has a number of (sub-) name matches the names respective surnames, it is possible to optimize search by splitting the search criterion into two parts.

> "Ha mar" can result in eg John Markussen, whereas others with names like Hans, Hanne, Hasse and Harold, with names like Madsen, Maltesen, Mathiesen and Malling excluded.

## Other good hints

FWU Forwarded unconditional

Abbreviations \* on calls landing from the organization

FWB Forward on busy FNA Forward on no answer \* Information on why / how a call from the organization lands here, for example:

FWB: Paul Day <-Ole Larsen or the name of ANI is unknown FWB: Paul Day <-48104906 says that Ole Larsen or the name of ANI is unknown 48104906 has called Paul Day recorded, so called (according to PD parameters) are forwarded to it.

Paul Day is also open, so that further information about him can readily be measured.

If AVAYA World Cup PRO will display the employee's name is not (Paul Day).

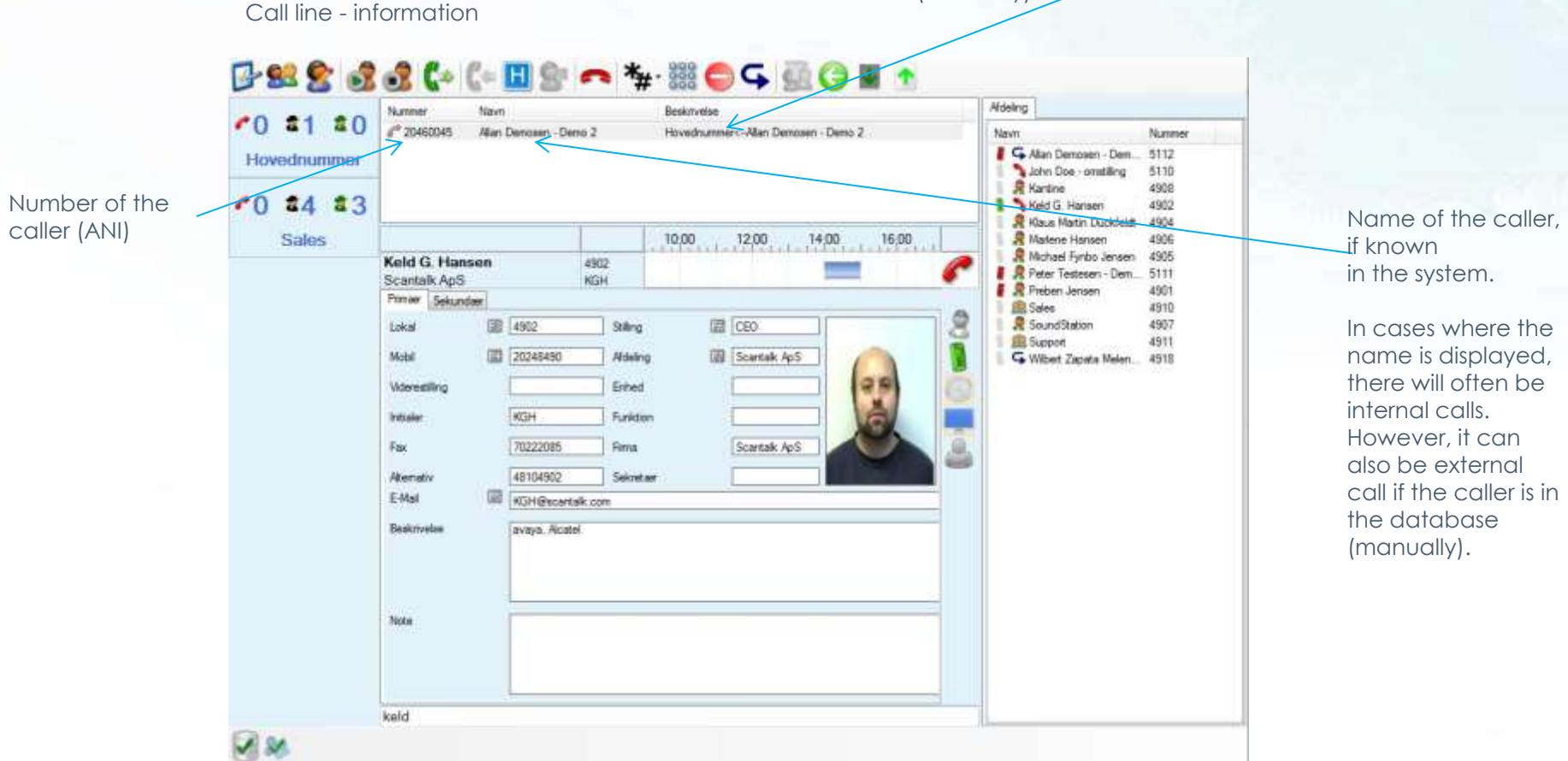

# Once in a while

• Describes functions used intermittently as needed, including the establishment of new contacts and changing data.

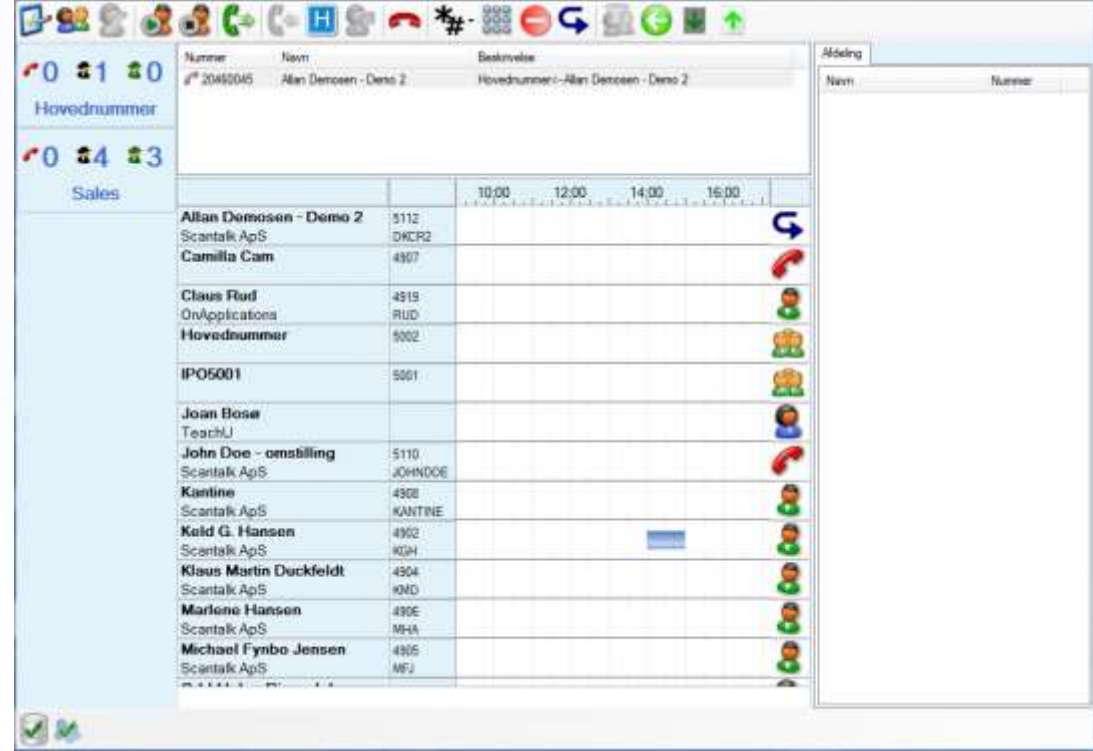

### Create employee / contact / group

There may be desire - or need - to complement the existing data portfolio of employees / groups / external contacts (retrieved from Active Directory), with new topics. This may be because the subject is not part of the windows network (eg meeting room) or the subject does not wish to set up in AD (eg external contacts). Groups created only here.

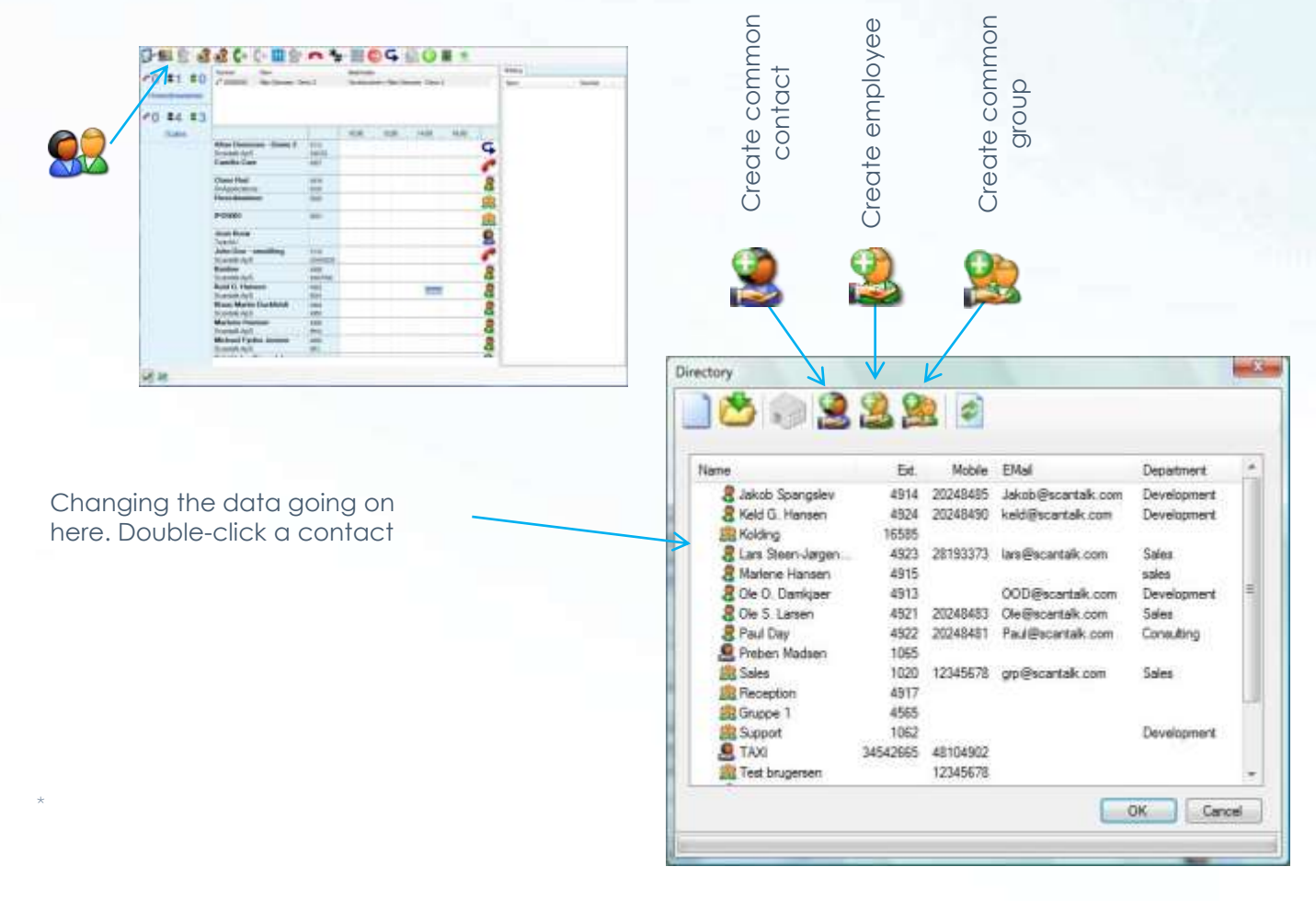

### Before use

- Presents a sampling of the possibilities and variations program
- Provides the individual user as well as anyone before use.
- Concerns among other things, search, program behavior, rules, optimization and creation of small groups.

**PS**

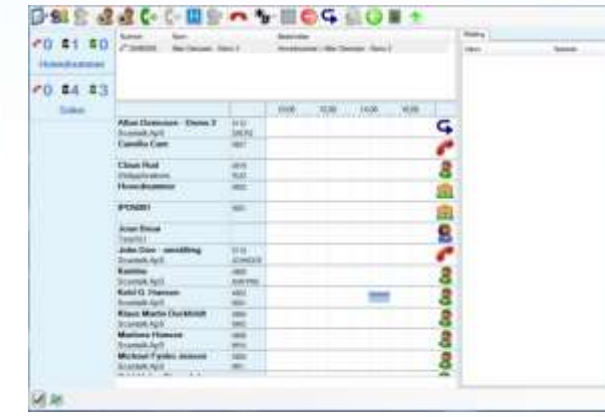

This section is primarily aimed to inform the daily use of the opportunities that it offers. How the individual parameters must be determined prior to installation, in common dialog between users and the technical personnel who have responsibility for installation and configuration.

# Program behavior, rules and optimizations

A variety of parameters such as individual requirements and wishes

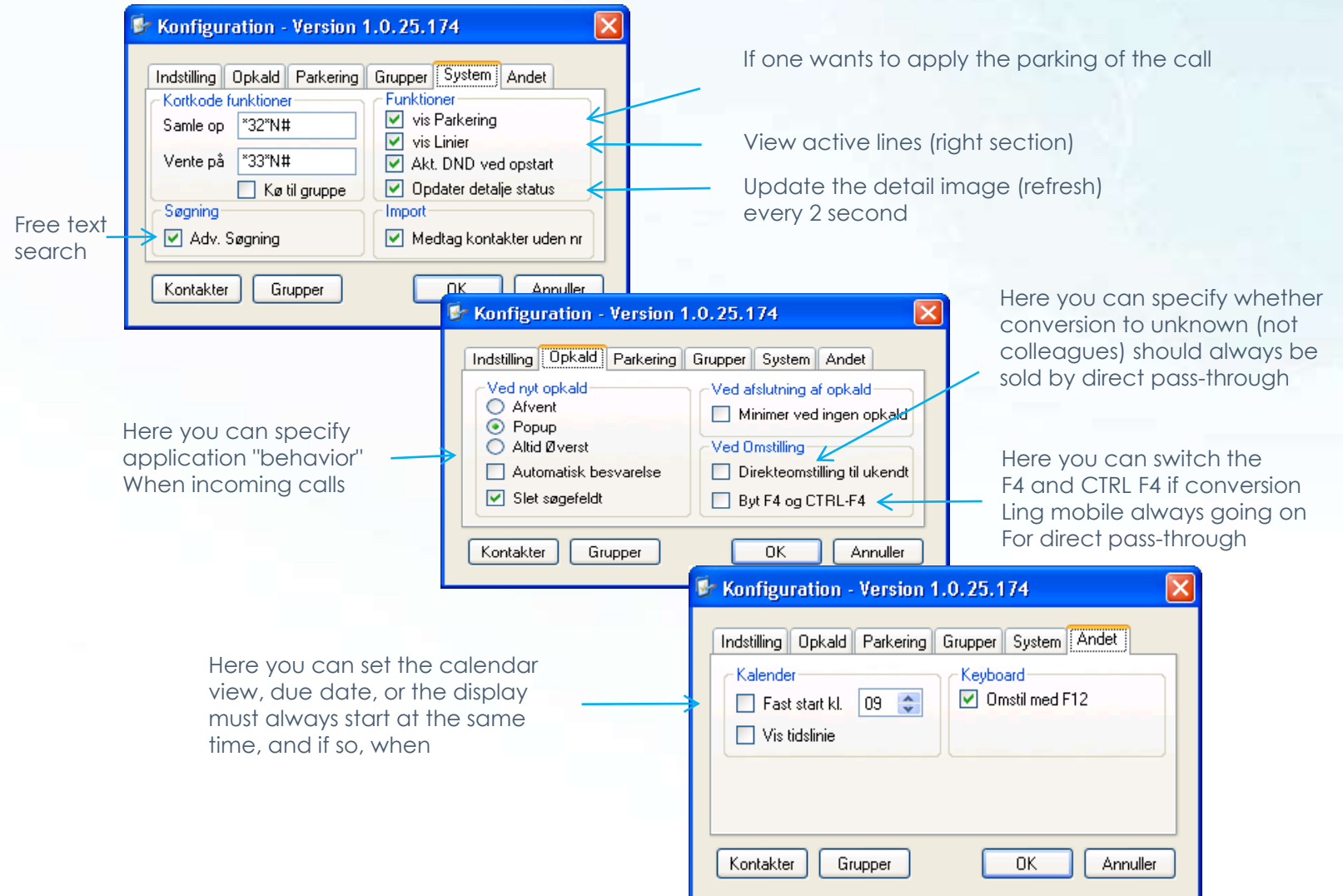

# Create small-Monitoring Group

- There may be and thus monitored up to 10 call groups.
- It is only a service function, which has the sole purpose to inform the user about the current load of the groups displayed - in terms of number of waiting calls Thus, a caller who wants conversion to a given group are informed of as potential long-wait.
- Only hunt groups can be included in the monitoring.

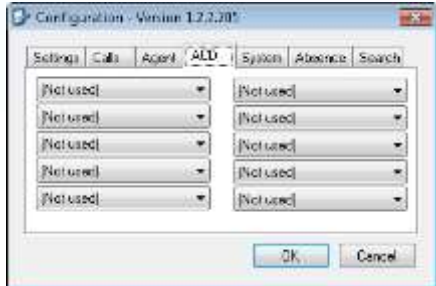

Provided that a small group created in the database via the button ACD, click on the position (1-10) as the group wishes to install on.

Then presented all created small groups in a window. Click on the little group.

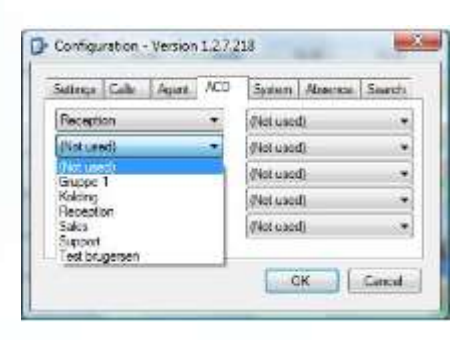

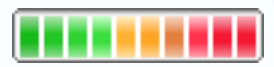